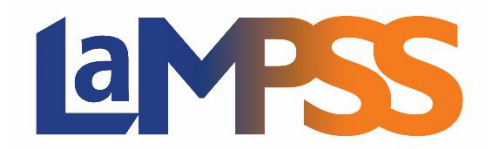

## **Release 3.4.2 Release Notes for External Users**

*LaMPSS 3.4.2* release focuses on usability improvements within the Service Registration module, including enhancements to screen navigation, participant registration workflows, and participant filtering.

## **Person Management**

- ➢ **Person Home Page**
	- o **Associated Services** Added the ability to register a person in one or more services from within the Person Management module. On the *Person Home Page*, under the *Associated Services* module, clicking the *Register* button opens a *Participant Registration* pop-out window that will allow the user to search for and select services to register the participant. (27872, 28747)

## **Service Registration**

- ➢ **Navigation**
	- $\circ$  Added a new 'My Service Registration' sub-menu grouping in the side navigation panel to provide quick access to the Service Registration Intake Form, Service Registration reports and the Service search screen. (28548)
		- The menu is available from the User Home Page, Organization Home Page, and Service Registration screens for users with one of the Service Registration security roles.

## ➢ **Service Participants**

- o **Participant List** Improved the ability to search for Participants within a Service
	- Added a new column to display and sort on 'Person ID' (27206)
	- Added filtering options on numerous column headings to allow searching on Person ID, Case ID, partial name, partial email, and participant status (27207)
- o **Person SIN** Improved security of personal information by removing SIN from the participant hover text (28345)
- o **Participant Registration** Improved the workflow and user experience around searching for and adding a new LaMPSS person without having to leave the Service Registration module. Previously, if the person did not exist in the LaMPSS registry, the user would be forced to navigate to the Person Management module to add the person before returning to Service Registration module to complete the registration. Also, when saving the Participant screen the user is no longer redirected to the Service Details screen, they will remain on the Service Participant screen. (24278)
- o **Participant Import**  Added the ability to import participants from one Service to another. Previously, participants could only be copied between Services tied to the same Accountability Reporting agreement. (24544)
- o **Data Integrity**
	- Added a new warning message to alert the user if attempting to delete a participant from 'Individual' services if the participant has a session date entered. (22040)
	- Added the ability to register a person more than once in a 'Group-Continuous' or 'Individual' service so long as their prior registration is not in 'Registered' status. The participation dates should not overlap prior registrations in the same service. (26142)